## **ANALOG** EVAL-ADP1606/EVAL-ADP1607 User Guide UG-488

One Technology Way • P.O. Box 9106 • Norwood, MA 02062-9106, U.S.A. • Tel: 781.329.4700 • Fax: 781.461.3113 • [www.analog.com](http://www.analog.com/)

### **Evaluating the [ADP1606/](http://www.analog.com/ADP1606?doc=UG-488.pdf)[ADP1607](http://www.analog.com/ADP1607?doc=UG-488.pdf) 2 MHz, Synchronous Boost, DC-to-DC Converters**

#### <span id="page-0-0"></span>**FEATURES**

**0.8 V** to V<sub>OUT</sub> input voltage range **Low 0.9 V input start-up voltage Jumper for enable/shutdown control [ADP1606-1.8-EVALZ](http://www.analog.com/ADP1606?doc=UG-488.pdf) Pin selectable auto or fixed pulse-width modulation (PWM) mode Jumper for mode selection 1.8 V fixed output voltage [ADP1607-EVALZ](http://www.analog.com/ADP1607?doc=UG-488.pdf) and [ADP1607-001-EVALZ](http://www.analog.com/ADP1607?doc=UG-488.pdf) Auto pulse frequency modulation (PFM)/PWM transition mode [\(ADP1607-EVALZ\)](http://www.analog.com/ADP1607?doc=UG-488.pdf) Fixed 2 MHz PWM mode only [\(ADP1607-001-EVALZ\)](http://www.analog.com/ADP1607?doc=UG-488.pdf) Adjustable output voltage**  R1 and R2 selected for V<sub>OUT</sub> = 3.3 V output voltages

#### **TYPICAL APPLICATION CIRCUITS**

<span id="page-0-1"></span>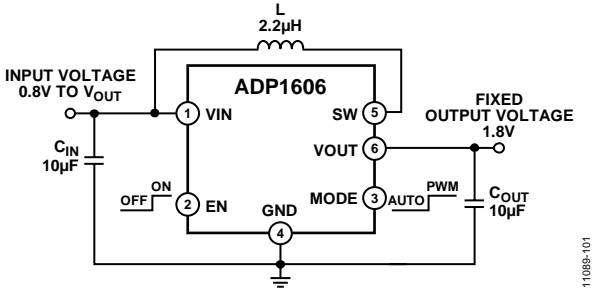

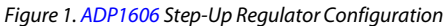

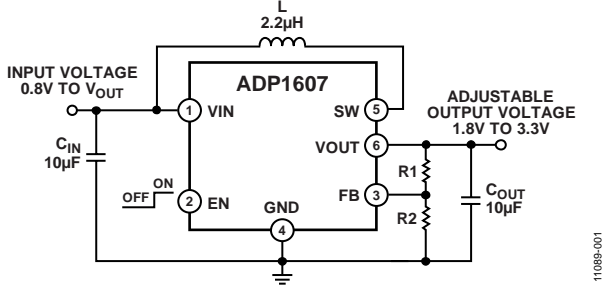

*Figure 2[. ADP1607](http://www.analog.com/ADP1607?doc=UG-488.pdf) Step-Up Regulator Configuration*

#### <span id="page-0-2"></span>**GENERAL DESCRIPTION**

Th[e ADP1606](http://www.analog.com/ADP1606?doc=UG-488.pdf)[/ADP1607](http://www.analog.com/ADP1607?doc=UG-488.pdf) are high efficiency, synchronous, fixed frequency, step-up, dc-to-dc switching converters for use in portable applications.

The [ADP1606](http://www.analog.com/ADP1606?doc=EVAL-ADP1606_1607_UG-488.pdf)[/ADP1607](http://www.analog.com/ADP1607?doc=UG-488.pdf) evaluation boards are complete step-up, dc-to-dc switching converter applications with components selected to allow operation over the full input voltage and load ranges. The [ADP1606](http://www.analog.com/ADP1606?doc=UG-488.pdf) evaluation board has a 1.8 V fixed output voltage and requires no external resistors. The [ADP1607](http://www.analog.com/ADP1607?doc=UG-488.pdf) evaluation boards are set to transition automatically between PFM and PWM [\(ADP1607-EVALZ\)](http://www.analog.com/ADP1607?doc=UG-488.pdf) or fixed to operate in PWM mode only [\(ADP1607-001-EVALZ\)](http://www.analog.com/ADP1607?doc=UG-488.pdf). The [ADP1607](http://www.analog.com/ADP1607?doc=UG-488.pdf) evaluation boards can be adjusted for different output voltages by changing the feedback resistors, R1 and R2.

The 2 MHz operating frequency enables the use of small footprint, low profile external components. Additionally, the synchronous rectification, internal compensation, internal fixed current limit, and current mode architecture allow excellent transient response and a minimal external part count. Other key features include fixed PWM and light load PFM mode options, true output isolation, thermal shutdown (TSD), and logic controlled enable.

This user guide includes input/output descriptions, setup instructions, and the schematics and printed circuit board (PCB) layout drawings for th[e ADP1606/](http://www.analog.com/ADP1606?doc=UG-488.pdf)[ADP1607](http://www.analog.com/ADP1607?doc=UG-488.pdf) step-up converter evaluation boards.

Complete specifications for the [ADP1606](http://www.analog.com/ADP1606?doc=UG-488.pdf)[/ADP1607](http://www.analog.com/ADP1607?doc=EVAL-ADP1606_1607_UG-488.pdf) are available in the [ADP1606](http://www.analog.com/ADP1606?doc=UG-488.pdf)[/ADP1607](http://www.analog.com/ADP1607?doc=EVAL-ADP1606_1607_UG-488.pdf) data sheet, which should be consulted in conjunction with this document when using the evaluation boards.

# TABLE OF CONTENTS

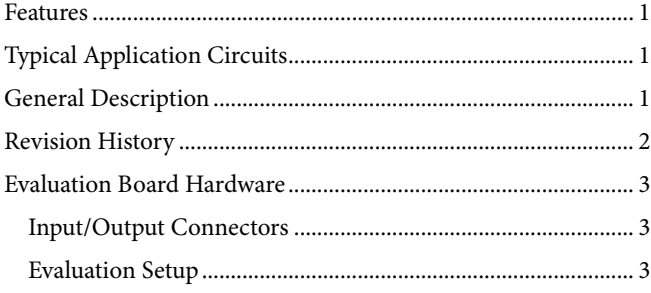

### [Performance Evaluation ...............................................................4](#page-3-0) [Evaluation Board Schematics and Layouts ....................................5](#page-4-0) [PCB Layout Guidelines.................................................................5](#page-4-1) [ADP1606 Schematics and PCB Layers .......................................5](#page-4-2) [ADP1607 Schematics and PCB Layers .......................................6](#page-5-0) [Ordering Information .......................................................................7](#page-6-0) [Bill of Materials ..............................................................................7](#page-6-1)

#### <span id="page-1-0"></span>**REVISION HISTORY**

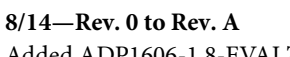

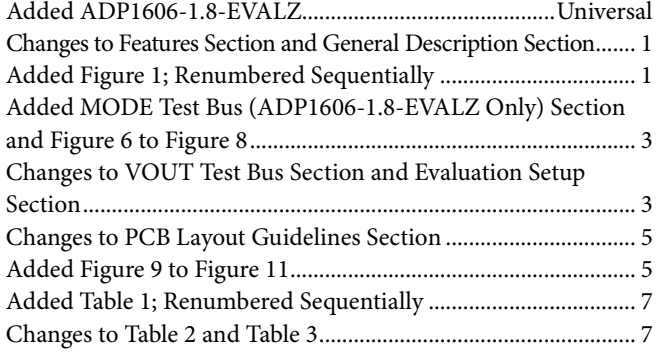

**11/12—Revision 0: Initial Version**

# <span id="page-2-6"></span><span id="page-2-0"></span>EVALUATION BOARD HARDWARE

The [ADP1606](http://www.analog.com/ADP1606?doc=UG-488)[/ADP1607 e](http://www.analog.com/ADP1607?doc=UG-488)valuation boards are fully assembled and tested. The following sections describe the various connectors on the boards, the proper evaluation setup, and the testing capabilities of the evaluation boards.

#### <span id="page-2-1"></span>**INPUT/OUTPUT CONNECTORS**

#### **EN Test Bus**

The EN connector is used to enable/disable the converter via the EN pin. Use one of the following methods to enable the converter. Do not leave the EN pin floating.

 Use a jumper to connect the top two pins of the EN test bus. This connects EN to VIN and enables the converter (see [Figure 3\)](#page-2-3).

![](_page_2_Picture_8.jpeg)

Figure 3. Enabled Jumper Position

<span id="page-2-3"></span> Use a jumper to connect the bottom two pins of the EN test bus. This connects EN to GND and disables the converter (see [Figure 4\)](#page-2-4).

![](_page_2_Picture_11.jpeg)

Figure 4. Disabled Jumper Position

<span id="page-2-4"></span> Alternatively, connect a voltage between VIN and GND to the center pin of the EN test bus for independent control of the EN pin voltage (se[e Figure 5\)](#page-2-5).

![](_page_2_Picture_14.jpeg)

Figure 5. EN Pin Direct Connection

#### <span id="page-2-5"></span>**MODE Test Bus [\(ADP1606-1.8-EVALZ O](http://www.analog.com/ADP1606?doc=UG-488)nly)**

The MODE connector is used to enable/disable the converter via the MODE pin. Use one of the following methods to enable the converter. Do not leave the MODE pin floating.

 Use a jumper to connect the top two pins of the MODE test bus. This connects MODE to VIN and enables the converter (se[e Figure 6\)](#page-2-6).

![](_page_2_Picture_19.jpeg)

Figure 6. Enabled Jumper Position

 Use a jumper to connect the bottom two pins of the MODE test bus. This connects MODE to GND and disables the converter (se[e Figure 7\)](#page-2-6).

![](_page_2_Picture_22.jpeg)

Figure 7. Disabled Jumper Position

 Alternatively, connect a voltage between VIN and GND to the center pin of the MODE test bus for independent control of the MODE pin voltage (see Figure 8).

![](_page_2_Figure_25.jpeg)

Figure 8. MODE Pin Direct Connection

#### **VIN Test Bus**

The VIN test bus connects the positive input supply voltage to the VIN pin. Connect the power supply to this bus and keep the wires as short as possible to minimize electromagnetic interference (EMI) transmissions.

#### **SW Test Point**

The SW test point is for monitoring the switch node (SW pin) behavior and switching frequency. Connect a BNC cable to this test point to measure th[e ADP1606](http://www.analog.com/ADP1606?doc=UG-488)[/ADP1607 s](http://www.analog.com/ADP1607?doc=UG-488)witching frequency.

#### **VOUT Test Bus**

For th[e ADP1606,](http://www.analog.com/ADP1606?doc=UG-488) the output voltage at the VOUT test bus is fixed to 1.8 V. For th[e ADP1607,](http://www.analog.com/ADP1607?doc=UG-488) the resistive voltage divider network, R1 and R2, sets the output voltage at the VOUT test bus. A load can be attached from the VOUT test bus to the GND test bus.

#### **GND Test Bus**

The GND test bus is the power ground connection for the device via the GND pin as well as the bypass capacitors. Connect ground connections from external equipment to this bus.

### <span id="page-2-2"></span>**EVALUATION SETUP**

To ensure proper operation of th[e ADP1606](http://www.analog.com/ADP1606?doc=EVAL-ADP1606_1607_UG-488.pdf)[/ADP1607](http://www.analog.com/ADP1607) evaluation boards:

- 1. Connect the input supply ground to GND.
- 2. Connect the positive input supply to VIN.
- 3. Connect the desired load between VOUT and GND. The maximum continuous output current of the [ADP1606/](http://www.analog.com/ADP1606?doc=UG-488)  [ADP1607](http://www.analog.com/ADP1607) is dependent upon the input and output voltage conditions.
- 4. Apply a voltage between 0.9 V and  $V_{\text{OUT}}$  to the VIN test bus.
- 5. If working with th[e ADP1606-1.8-EVALZ,](http://www.analog.com/ADP1606?doc=UG-488) affix the jumper on the MODE test bus for the desired mode. Alternatively, attach a power supply to the center pin on the MODE test bus and adjust between  $0$  V and  $V<sub>OUT</sub>$  for the desired mode. If working with the [ADP1607-EVALZ o](http://www.analog.com/ADP1607?doc=UG-488)r the [ADP1607-001-EVALZ,](http://www.analog.com/ADP1607?doc=UG-488) this step can be ignored.
- 6. Move the jumper on the EN test bus to the enabled position.

#### <span id="page-3-0"></span>**PERFORMANCE EVALUATION**

The following sections discuss tests and the resulting oscilloscope waveforms. Oscilloscope waveforms and typical performance characteristics are provided in th[e ADP1606](http://www.analog.com/ADP1606?doc=EVAL-ADP1606_1607_UG-488.pdf)[/ADP1607](http://www.analog.com/ADP1607) data sheet.

#### *Line Regulation*

The line regulation is observed and measured by monitoring the output voltage ( $V_{\text{OUT}}$ ) while varying the input voltage ( $V_{\text{IN}}$ ).

#### *Load Regulation*

The load regulation is observed and measured by monitoring the output voltage  $(V<sub>OUT</sub>)$  while sweeping the applied load between VOUT and GND. To minimize voltage drop, use short low resistance wires, especially for heavy loads.

#### *Efficiency*

The efficiency, η, is measured by comparing the input power to the output power.

$$
\eta = \frac{V_{OUT} \times I_{OUT}}{V_{IN} \times I_{IN}}
$$

#### *Line Transient*

The line transient performance is evaluated by generating a high speed voltage transient on the input  $(V_{IN})$  and observing the behavior of the evaluation board at the output ( $V<sub>OUT</sub>$ ).

#### *Load Transient*

The load transient performance is evaluated by generating a fast current transient on the output  $(V<sub>OUT</sub>)$  and observing the behavior of the evaluation board at the output ( $V<sub>OUT</sub>$ .)

#### *Oscillator Frequency*

The oscillator frequency can be measured by connecting an oscilloscope to the SW pin.

#### *Inductor Current*

The inductor current is made accessible by removing one side of the inductor from its pad and connecting a current loop in series. Place an oscilloscope current probe on the loop to view the current waveform.

# <span id="page-4-0"></span>EVALUATION BOARD SCHEMATICS AND LAYOUTS **PCB LAYOUT GUIDELINES**

<span id="page-4-1"></span>For high efficiency, good regulation, and stability, a well-designed PCB layout is required.

Use the following guidelines when designing PCBs.

- Keep the low equivalent series resistance (ESR) input capacitor, C1, close to VIN and GND. This minimizes noise injected into the device from board parasitic inductance.
- Keep the high current path from C1 through the L1 inductor to SW as short as possible.
- If working with the [ADP1607-EVALZ](http://www.analog.com/ADP1607?doc=UG-488.pdf) or the [ADP1607-001-](http://www.analog.com/ADP1607?doc=UG-488.pdf) [EVALZ,](http://www.analog.com/ADP1607?doc=UG-488.pdf) place the feedback resistors, R1 and R2, as close to

<span id="page-4-2"></span>**[ADP1606](http://www.analog.com/ADP1606?doc=UG-488.pdf) SCHEMATICS AND PCB LAYERS**

FB as possible to prevent noise pickup, as shown in [Figure](#page-5-1) 13. Connect the ground of the feedback network directly to an AGND plane that makes a Kelvin connection to the GND pin. If working with the [ADP1606-1.8-EVALZ,](http://www.analog.com/ADP1606?doc=UG-488.pdf)  this step can be ignored.

- Avoid routing high impedance traces from feedback resistors near any node connected to SW or near the inductor to prevent radiated noise injection.
- Keep the low ESR output capacitor, C3, close to VOUT and GND. This minimizes noise injected into the device from board parasitic inductance.
- Connect Pin 7 (EPAD) and GND to a large copper plane for proper heat dissipation.

![](_page_4_Figure_13.jpeg)

![](_page_4_Figure_14.jpeg)

![](_page_4_Figure_15.jpeg)

*Figure 10[. ADP1606](http://www.analog.com/ADP1606?doc=UG-488.pdf) Boost Application PCB Top Layer*

![](_page_4_Picture_17.jpeg)

*Figure 11[. ADP1606](http://www.analog.com/ADP1606?doc=UG-488.pdf) Boost Application PCB Bottom Layer*

### <span id="page-5-0"></span>**[ADP1607](http://www.analog.com/ADP1607?doc=UG-488.pdf) SCHEMATICS AND PCB LAYERS**

![](_page_5_Figure_3.jpeg)

*Figure 12[. ADP1607](http://www.analog.com/ADP1607?doc=UG-488.pdf) Boost Application Evaluation Board Schematic*

![](_page_5_Figure_5.jpeg)

<span id="page-5-1"></span>*Figure 13[. ADP1607](http://www.analog.com/ADP1607?doc=UG-488.pdf) Boost Application PCB Top Layer*

![](_page_5_Figure_7.jpeg)

*Figure 14[. ADP1607](http://www.analog.com/ADP1607?doc=UG-488.pdf) Boost Application PCB Bottom Layer*

### <span id="page-6-2"></span><span id="page-6-1"></span><span id="page-6-0"></span>ORDERING INFORMATION **BILL OF MATERIALS**

#### **Table 1[. ADP1606-1.8-EVALZ](http://www.analog.com/ADP1606?doc=UG-488.pdf)**

![](_page_6_Picture_531.jpeg)

<sup>1</sup> Equivalent substitutions may be made for all resistors and capacitors.

Alternatively, PBC36SAAN can be purchased and cut as necessary.

![](_page_6_Picture_532.jpeg)

![](_page_6_Picture_533.jpeg)

<sup>1</sup> Equivalent substitutions may be made for all resistors and capacitors.

Alternatively, PBC36SAAN can be purchased and cut as necessary.

#### **Table 3. [ADP1607-001-EVALZ](http://www.analog.com/ADP1607?doc=UG-488.pdf)** (PWM Mode Only,  $V_{OUT} = 3.3 V$ )

![](_page_6_Picture_534.jpeg)

<sup>1</sup> Equivalent substitutions may be made for all resistors and capacitors.

<sup>2</sup> Alternatively, PBC36SAAN can be purchased and cut as necessary.

### **NOTES**

![](_page_7_Picture_3.jpeg)

#### **ESD Caution**

**ESD (electrostatic discharge) sensitive device**. Charged devices and circuit boards can discharge without detection. Although this product features patented or proprietary protection circuitry, damage may occur on devices subjected to high energy ESD. Therefore, proper ESD precautions should be taken to avoid performance degradation or loss of functionality.

#### **Legal Terms and Conditions**

By using the evaluation board discussed herein (together with any tools, components documentation or support materials, the "Evaluation Board"), you are agreeing to be bound by the terms and conditions set forth below ("Agreement") unless you have purchased the Evaluation Board, in which case the Analog Devices Standard Terms and Conditions of Sale shall govern. Do not use the Evaluation Board until you have read and agreed to the Agreement. Your use of the Evaluation Board shall signify your acceptance of the Agreement. This Agreement is made by and between you ("Customer") and Analog Devices, Inc. ("ADI"), with its principal place of business at One Technology Way, Norwood, MA 02062, USA. Subject to the terms and conditions of the Agreement, ADI hereby grants to Customer a free, limited, personal, temporary, non-exclusive, non-sublicensable, non-transferable license to use the Evaluation Board FOR EVALUATION PURPOSES ONLY. Customer understands and agrees that the Evaluation Board is provided for the sole and exclusive purpose referenced above, and agrees not to use the Evaluation Board for any other purpose. Furthermore, the license granted is expressly made subject to the following additional limitations: Customer shall not (i) rent, lease, display, sell, transfer, assign, sublicense, or distribute the Evaluation Board; and (ii) permit any Third Party to access the Evaluation Board. As used herein, the term<br>"Th ownership of the Evaluation Board, are reserved by ADI. CONFIDENTIALITY. This Agreement and the Evaluation Board shall all be considered the confidential and proprietary information of ADI. Customer may not disclose or transfer any portion of the Evaluation Board to any other party for any reason. Upon discontinuation of use of the Evaluation Board or termination of this Agreement, Customer agrees to promptly return the Evaluation Board to ADI. ADDITIONAL RESTRICTIONS. Customer may not disassemble, decompile or reverse engineer chips on the Evaluation Board. Customer shall inform ADI of any occurred damages or any modifications or alterations it makes to the Evaluation Board, including but not limited to soldering or any other activity that affects the material content of the Evaluation Board. Modifications to the Evaluation Board must comply with applicable law, including but not limited to the RoHS Directive. TERMINATION. ADI may terminate this Agreement at any time upon giving written notice<br>to Customer. Cust WARRANTIES OR REPRESENTATIONS OF ANY KIND WITH RESPECT TO IT. ADI SPECIFICALLY DISCLAIMS ANY REPRESENTATIONS, ENDORSEMENTS, GUARANTEES, OR WARRANTIES, EXPRESS OR IMPLIED, RELATED TO THE EVALUATION BOARD INCLUDING, BUT NOT LIMITED TO, THE IMPLIED WARRANTY OF MERCHANTABILITY, TITLE, FITNESS FOR A PARTICULAR PURPOSE OR NONINFRINGEMENT OF INTELLECTUAL PROPERTY RIGHTS. IN NO EVENT WILL ADI AND ITS LICENSORS BE LIABLE FOR ANY INCIDENTAL, SPECIAL, INDIRECT, OR CONSEOUENTIAL DAMAGES RESULTING FROM CUSTOMER'S POSSESSION OR USE OF THE EVALUATION BOARD, INCLUDING BUT NOT LIMITED TO LOST PROFITS, DELAY COSTS, LABOR COSTS OR LOSS OF GOODWILL. ADI'S TOTAL LIABILITY FROM ANY AND ALL CAUSES SHALL BE LIMITED TO THE AMOUNT OF ONE HUNDRED US DOLLARS (\$100.00). EXPORT. Customer agrees that it will not directly or indirectly export the Evaluation Board to another country, and that it will comply with all applicable United States federal laws and regulations relating to exports. GOVERNING LAW. This Agreement shall be governed by and construed in accordance with the substantive laws of the Commonwealth of Massachusetts (excluding conflict of law rules). Any legal action regarding this Agreement will be heard in the state or federal courts having jurisdiction in Suffolk County, Massachusetts, and Customer hereby submits to the personal jurisdiction and venue of such courts. The United Nations Convention on Contracts for the International Sale of Goods shall not apply to this Agreement and is expressly disclaimed.

**©2012–2014 Analog Devices, Inc. All rights reserved. Trademarks and registered trademarks are the property of their respective owners. UG11089-0-8/14(A)** 

![](_page_7_Picture_9.jpeg)

www.analog.com

Rev. A | Page 8 of 8